### **EPSON**®

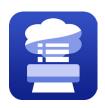

# **Epson Media Installer Frequently Asked Questions (FAQ)**

#### What is an EMX file?

A file format downloadable within Epson Media installer or from a media manufacturer's website. The file contains the available printer resolutions, media mechanical parameters (thickness, suction, platen gap, etc.) and one or more ICC profiles.

### What is an EMY file?

An archival version of an EMX file created by end users via Epson Media Installer. EMY files are tied to the serial number of the printer they were created with.

### Why can't I set the printer control panel to a media such as Velvet Fine Art as I have always done?

Previously, the print driver or RIP software could send the mechanical parameters along with the print job. In the current generation of P-Series and T-Series printers, these settings are set through Epson Media Installer or on the printer control panel. For this reason, it is strongly recommended that settings are set as custom media and do not rely on the built-in media types if settings need to be changed to accommodate your media.

### What if my media manufacturer does not provide an EMX file?

You will need to create a Custom Media type (EMY file) with Epson Media installer Software.

### Do I need to run Epson Media Installer software on every computer on my network?

Yes, in addition to registering the print resolution settings and mechanical parameters to the printer, Epson Media Installer also creates, updates, and sets the driver settings for each media including an ICC profile to be used on the local computer.

### Where can I get Epson Media Installer Software?

It is included for free when installing the driver package.

### Does Epson Media Installer Software work with all computers?

Epson Media Installer works on both Windows and Mac platforms.

### How do I update Epson Media Installer?

Use Epson Software Updater to check if a newer version is available.

### What SureColor printers does Epson Media Installer Work with?

SureColor P700, P900, P5370, P6570D, P6570E, P6570DE, P7570, P8570D, P8570DL, P9570

SureColor T3770E, T3770D, T5770D, T5770DM, T7770D, T7770DM, T7770DL

### Why do I have to use Epson Media Installer

Epson Media Installer software was developed to take advantage of new features in the latest generation high-performance P-Series and T-Series large format printers. This software is designed to improve usability and accurately set the printer mechanical parameters for media handling not found on previous generations of Stylus Pro and SureColor printers.

### Why are the names on the control panel different than the names used in Epson Media Installer?

Currently, some of the same functions have different names on the control panel and on Epson Media Installer.

### Can I make changes to an EMX or EMY file in Epson Media Installer?

EMY files can be changed in Epson Media Installer by selecting the media in the

Media Management Tab, then select the Edit Icon. Settings from EMX files cannot be edited directly, however a copy of those settings can be made and then edited.

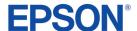

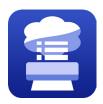

# **Epson Media Installer Frequently Asked Questions (FAQ)**

### Can I make changes to a Custom Media Type on the printer control panel LCD?

Yes. Go to Menu > General Settings > Printer Settings > Custom Paper Settings. Click on Custom Media and Change Name. Click on an open slot to build a custom media type from a base media. Note: On some models, if a custom media was set up via Epson Media Installer, then it cannot be altered on the printer control panel. Continue to use Epson Media Installer to manage these custom media.

#### Can I share an EMY file?

The EMY file format is intended to be a backup / archival format. You can import an EMY into another install of Epson Media Installer, but that install must be connected to the same printed serial number that the EMY was originally created with.

### If I make a change in Epson Media Installer, do I have to do anything on the printer control panel?

If the printer was connected and on when the change was made. The changes will be synchronized. Be sure to choose your Custom Media when loading the appropriate media.

## What settings are specific only to the driver and not controlled in Epson Media Installer or as a custom media?

### Advanced Black and White Mode

Built into the driver for advanced control of black and white output.

### Black Enhance Overcoat

Increases Black Density (D-max) on high gloss papers. Available only when selecting Quality Options under Print Quality.

#### **Color Density**

Setting to adjust overall ink density.

#### **Finest Detail**

Sharpens edges on vector-based data such as text, graphics, and line art.

#### Half Speed Printing

Uses half of the printhead to address uneven color or scuffing at the leading edge.

### **High Speed**

When High Speed is checked, printing is bi-directional (also known as Bi-D) where the print head prints in both directions. This reduces the total time it takes to produce a print and can be used with most media. When High Speed is unchecked, printing is uni-directional (also known as Uni-D) where the print head prints only in one direction, returns to the home position then prints again in one direction. Some medias require uni-directional which will increase the time required to produce a final print.

#### Minimize Top Margin

Reduces top or "leading edge" margin only when printing with Black Enhanced Overcoat.

#### Paper Edge Quality

Options are Standard or Half Speed Printing which uses half of the printhead to address uneven color or scuffing at leading edge. Available only when selecting Quality Options under Print Quality. Add Top Margin is additional top margin to be added to the existing Top Margin set in the media type.

### **Presets**

These are driver specific settings that can be saved for future use.